# 50 Series BX2250/BX2250N/ BX2350 /BX2450L/ BX2450/BX2450N

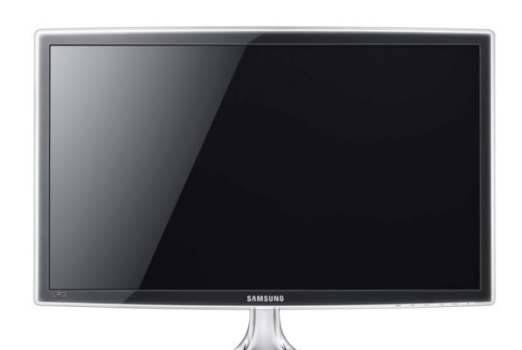

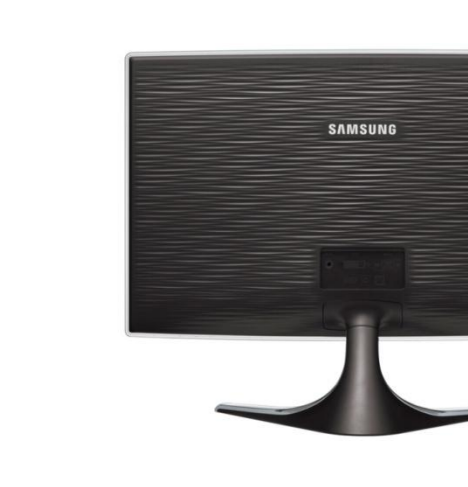

**TSDR**

### **Monitor Group**

SAMSUNG

### **Contents**

- 1. Product Specification
- 2. Product Image
- 3. OSD Adjustment
- 4. Product Characteristics
- 5. Q&A

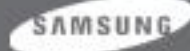

# 1. Product Specification

#### \*. Feature

- -. Panel : 250cd/m2, 2ms, DCR1000:1, 170/160(CR>10)
- -. DPMS : <0.3W
- -. HDMI with HDCP
- -. Windows Vista/Windows 7 authentication
- -. Picture:a screen size desire
- -. Off-Timer function for reducing standby power usages
- -. Supported Color Effect: Off/Grayscale/Green/Aqua/Sepia
- -. Supported Magic Bright3/ Picture Mode/Magic Eco/Magic Angle/Magic Return off timer/Image Size/Color Effect

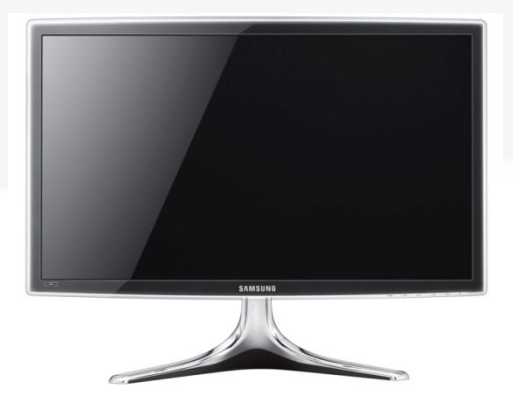

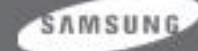

#### 1. Product Consolidation

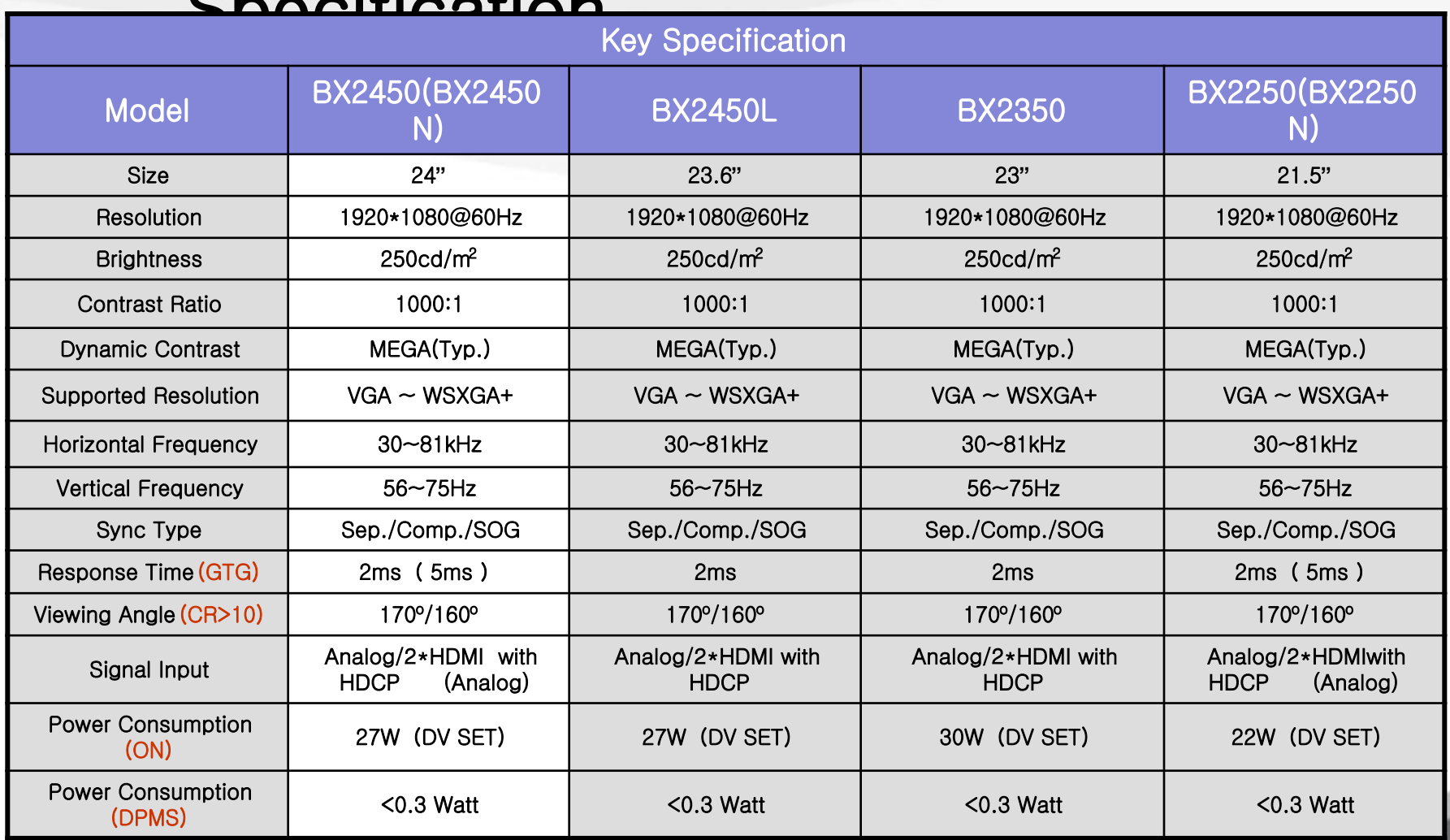

SAMSUNG

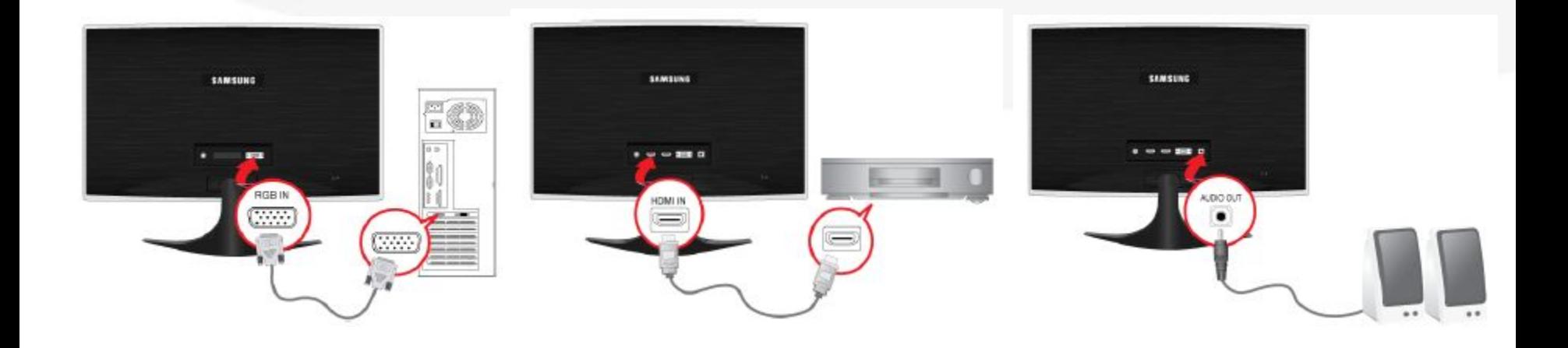

- **1.** Connect the power cord for your monitor to the power port on the back of the monitor. Plug the power cord for the monitor into a nearby outlet.
- **2-1.** Using the D-sub (Analog) connector on the video card. Connect the signal cable to the 15-pin, D-sub connector on the back of your monitor.
- **2-2.** Using the HDMI connector on the video card. Connect the HDMI Cable to the HDMI 1 Port on the back of your Monitor.
- **2-3.** Using HDMI connector on the video card. Connect the HDMI Cable to the HDMI 2Port on the back of your Monitor.

#### **SAMSUNG**

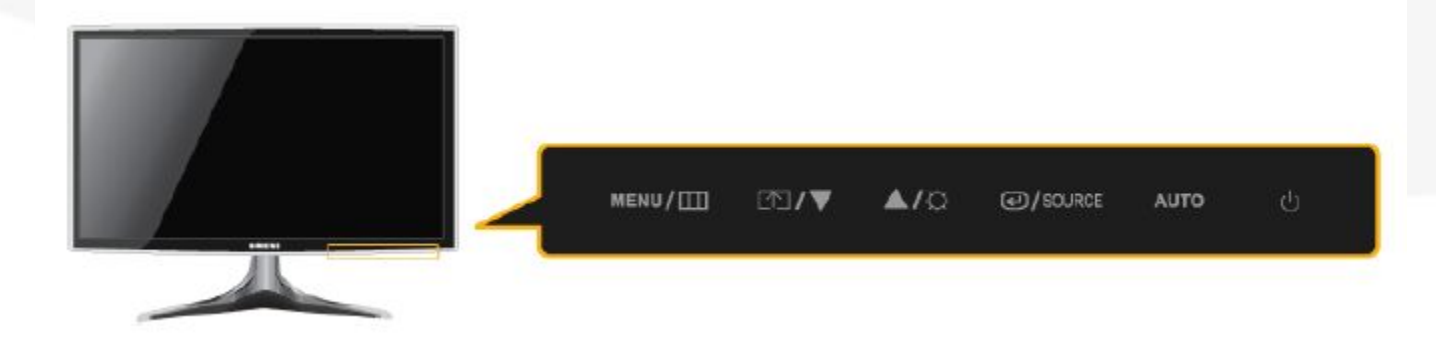

- **1. MENU**
- **2. Customized Key / Down Button**
- **3. Up Button / Brightness**
- **4. Enter / Source Button**
- **5. Auto**
- **6. Power Button**

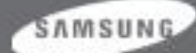

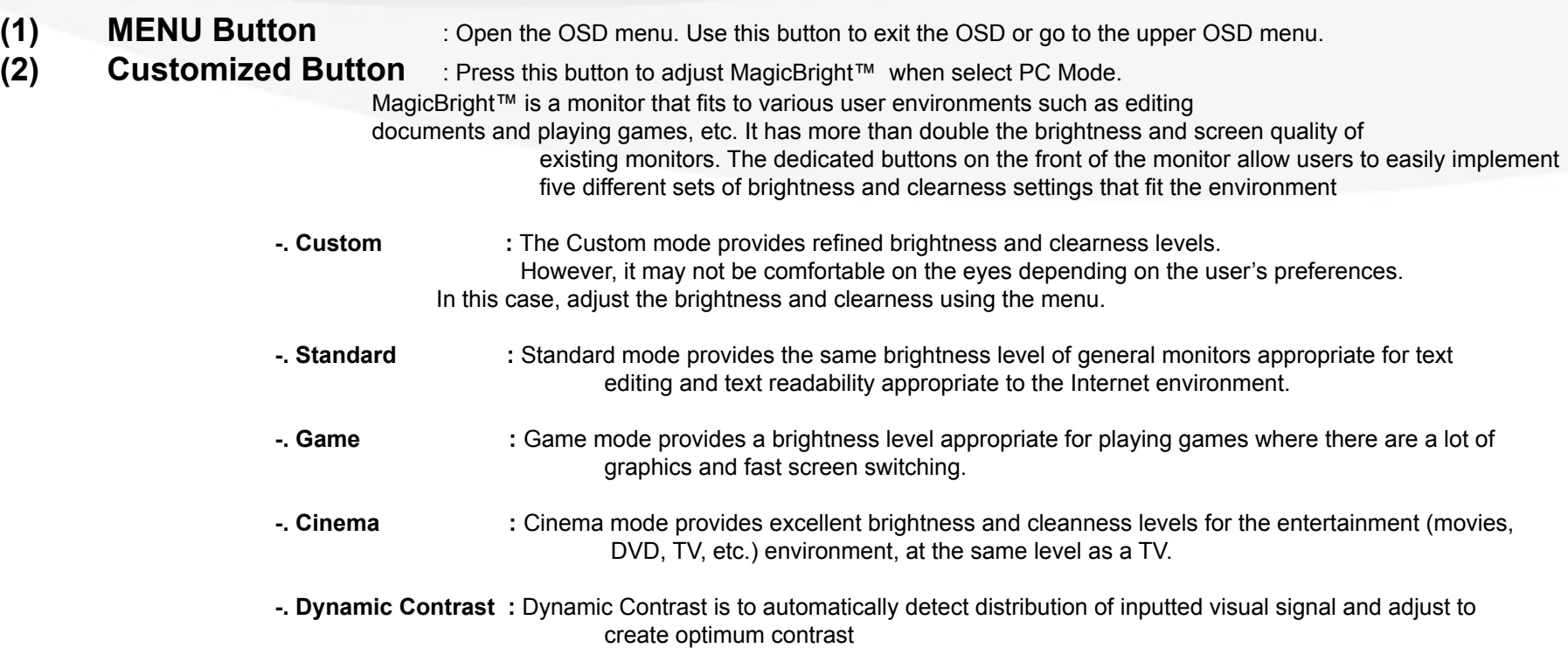

**Note:** Users can set the Customized Key (in SETUP&RESET) to one of the following functions: MagicBright/MagicAngle/MagicEco/Image Size. If the user presses the Customized Key after setting it, the configured function will be performed .For the others introduction ,please refer to the following contents.

SAMSUNG

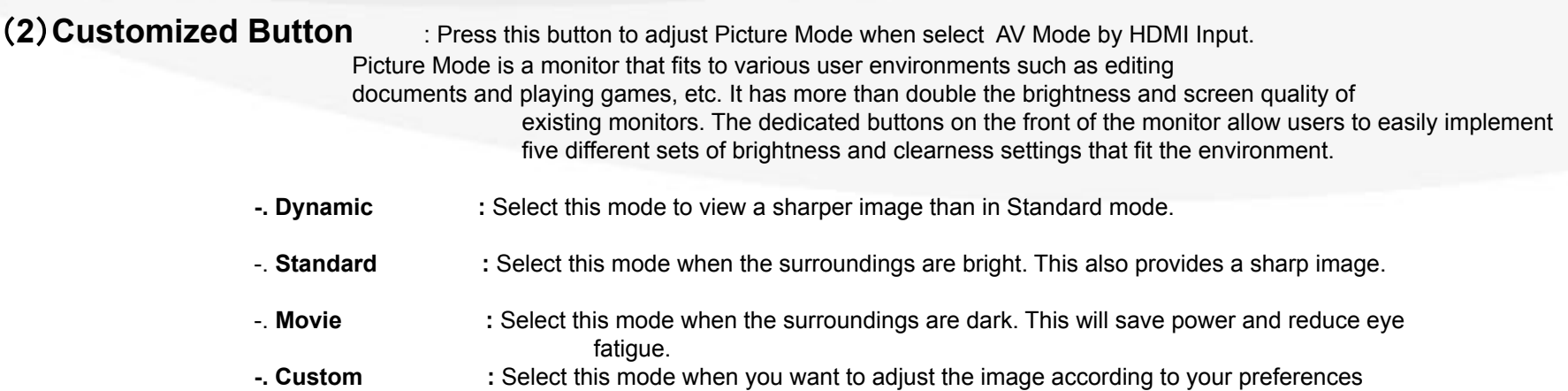

**Note:** Users can set the Customized Key (in SETUP&RESET) to one of the following functions: MagicBright/MagicAngle/MagicEco/Image Size(PC Mode); Picture Mode /MagicAngle/MagicEco/Image Size(AV Mode). If the user presses the Customized Key after setting it, the configured function will be performed .For the others introduction ,please refer to the following contents.

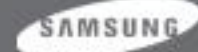

- 
- **4 )** Enter/ Source Button : Press this button to select a function and video source.
- 
- 
- **3** ) **Up Button / Brightness** : Use this button to adjust the brightness of the screen when Analog input. Use this button to adjust the volume of the HDMI sound when HDMI input.
	-

**5 )** Auto Button **Exercise S** : If Button is pressed. Auto adjustment function operates automatically. (Only in analog mode)

**6 )** Power Button **19.1 19.1 19.1 19.1 19.1 19.1 19.1 19.1 19.1 19.1 19.1 19.1 19.1 19.1 19.1 19.1 19.1 19.1 19.1 19.1 19.1 19.1 19.1 19.1 19.1 19.1 19.1 19.1 19.1** 

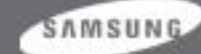

# 3. OSD Adjustment (Picture)

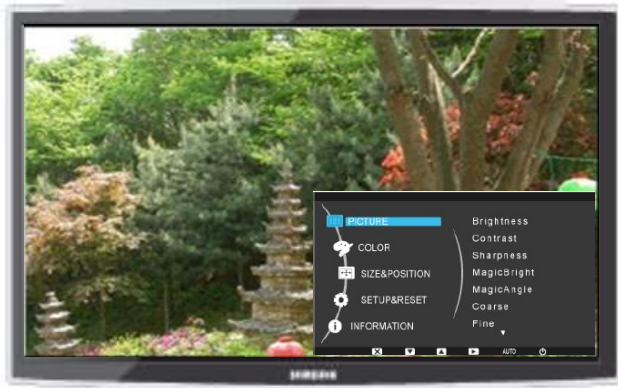

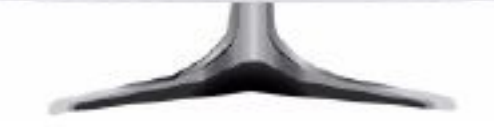

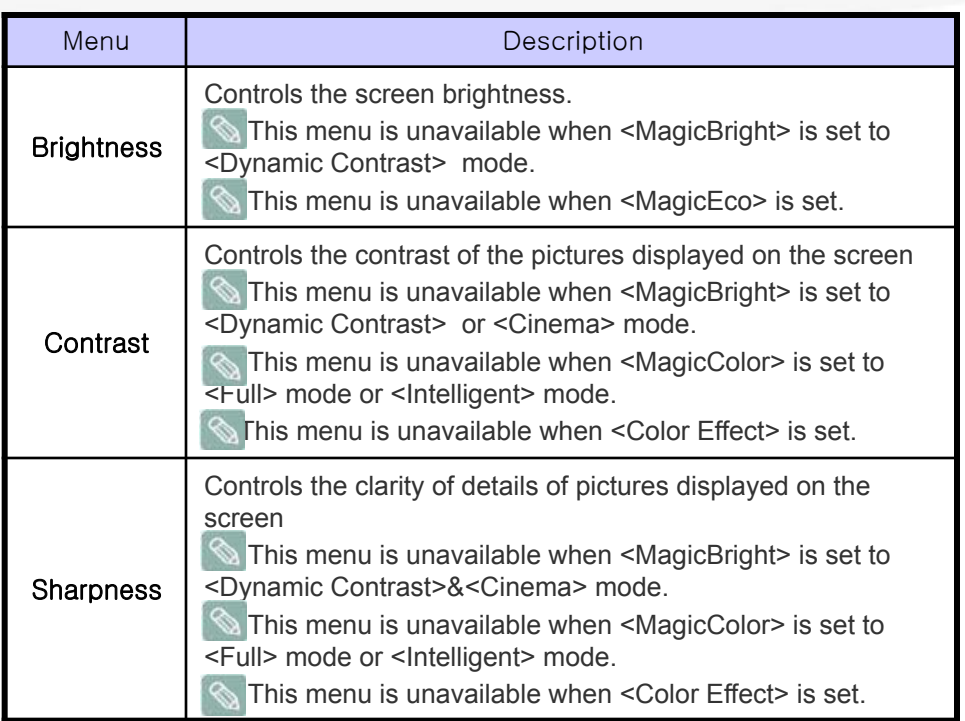

SAMSUNG

# 3. OSD Adjustment

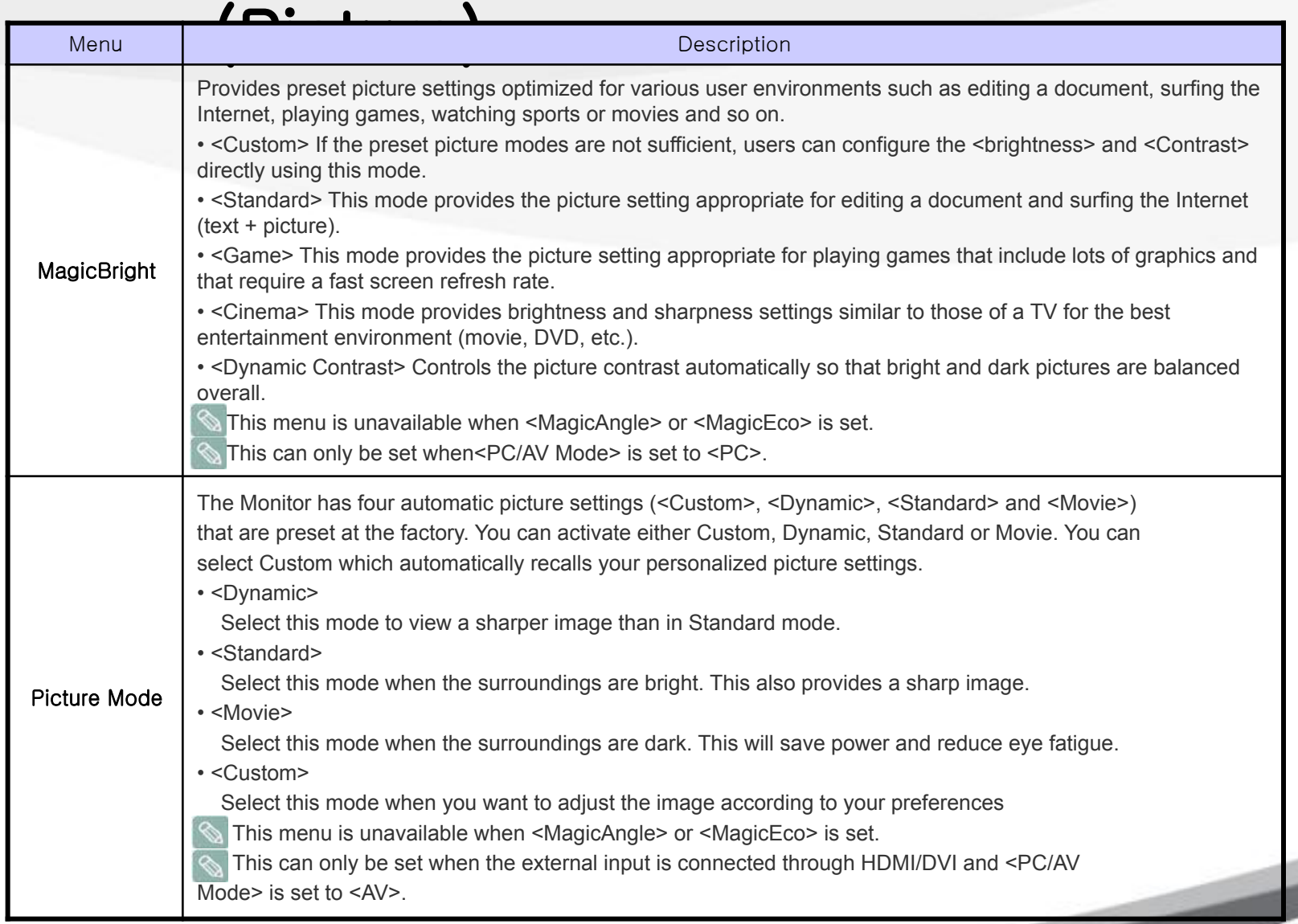

SAMSUNG

# 3. OSD Adjustment

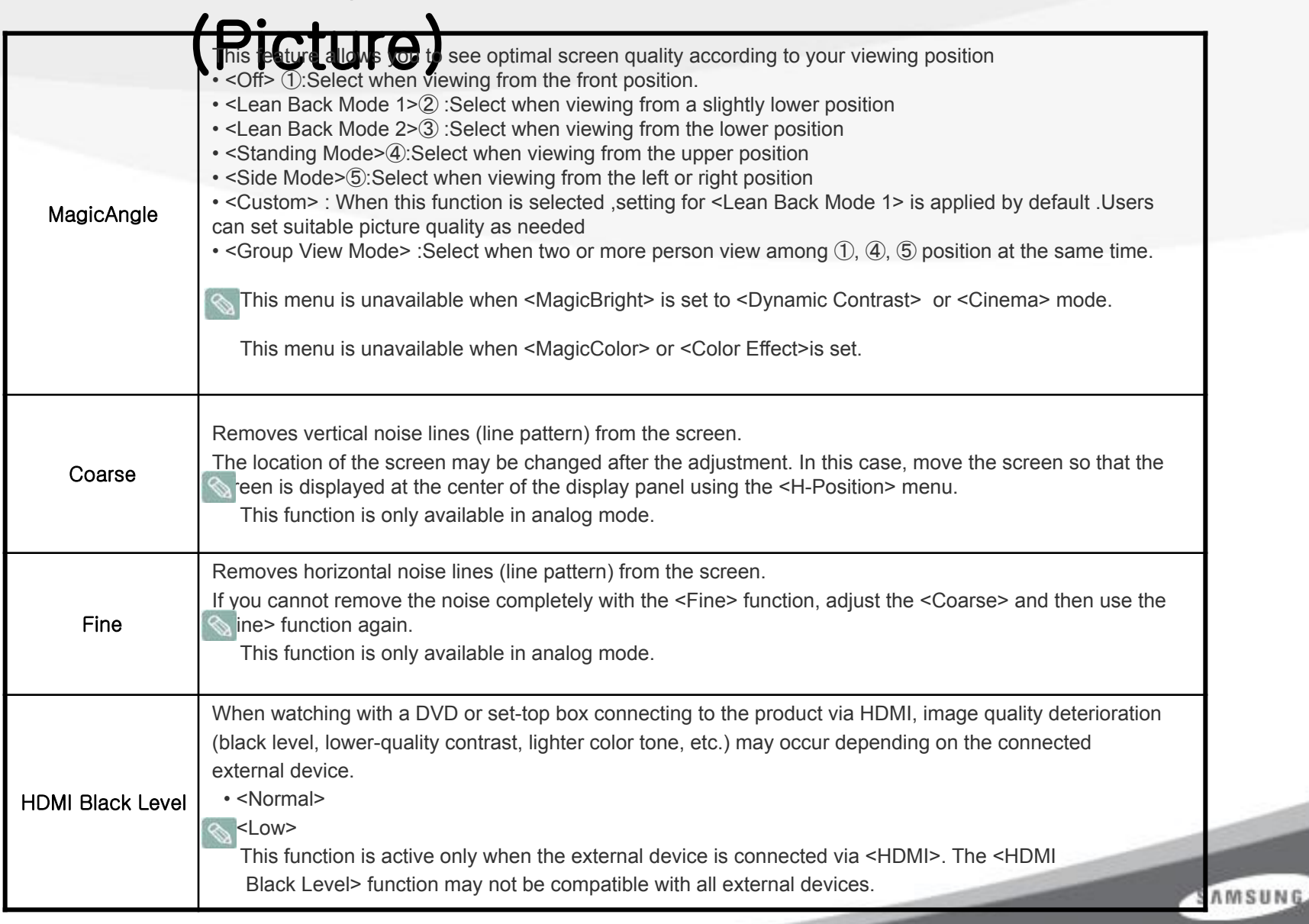

### 3. OSD Adjustment (Color)

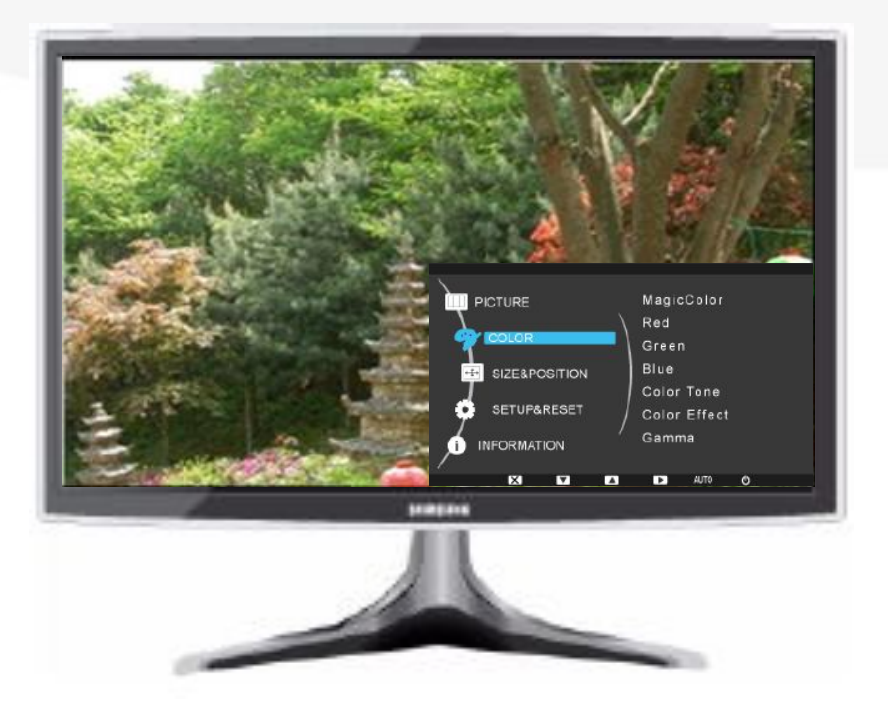

**The color menu is unavailable when <MagicBright> is set to <Dynamic Contrast> or <Cinema> mode.**

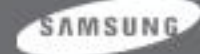

#### 3. OSD Adjustment  $(n_0 | \cdot)$

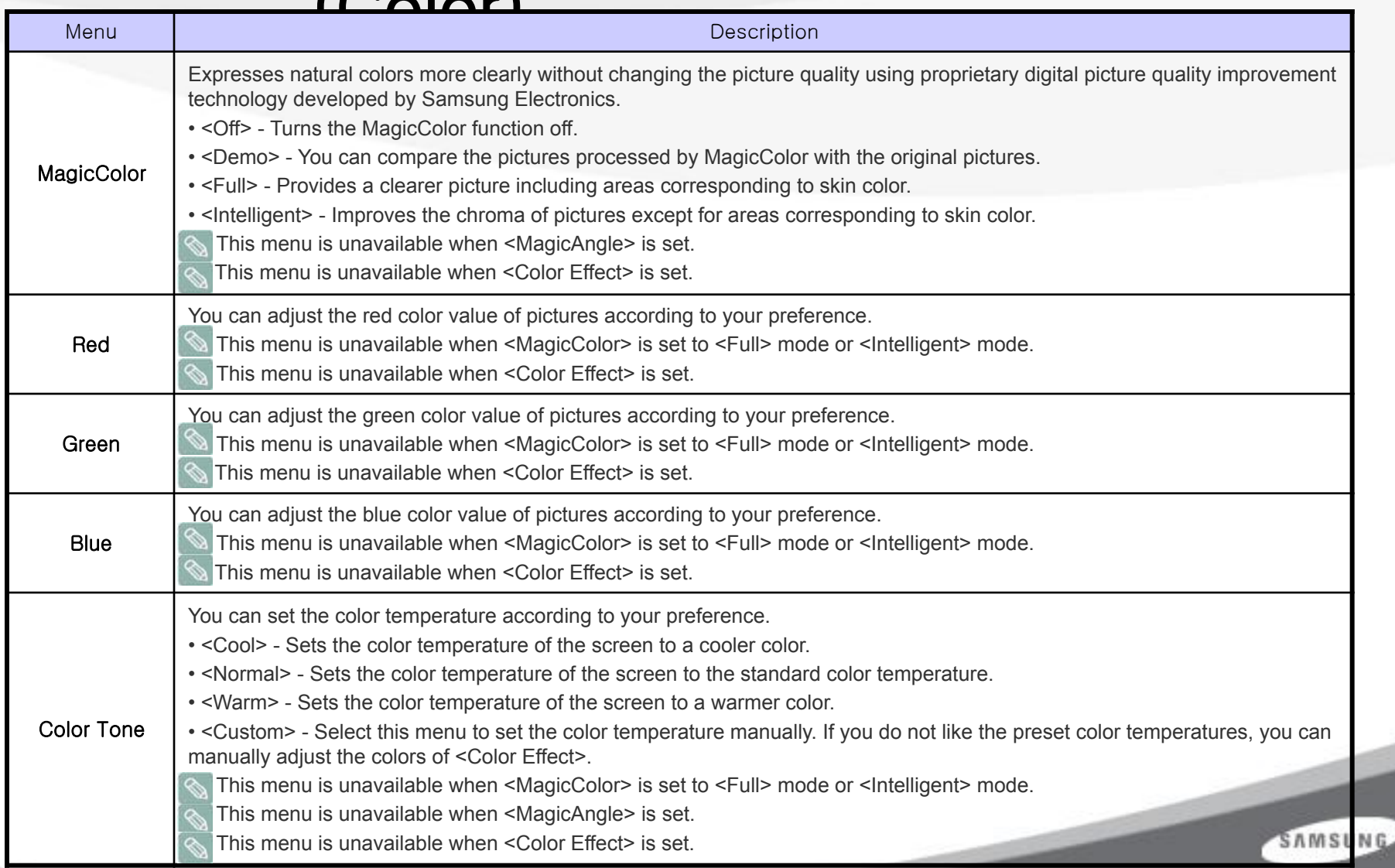

# 3. OSD Adjustment

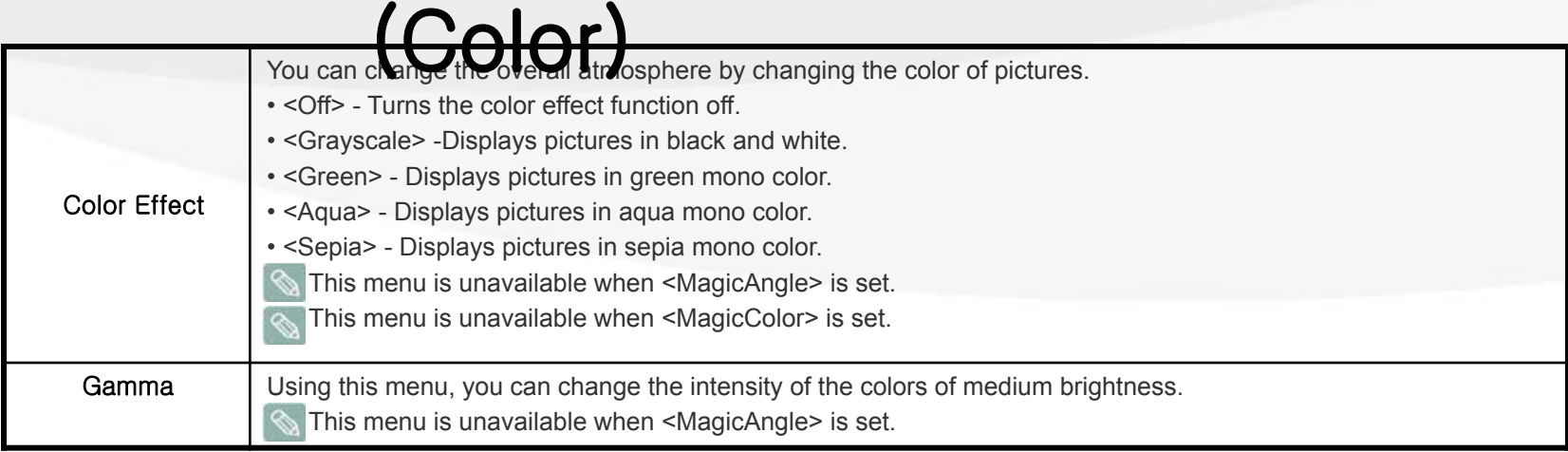

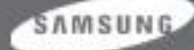

# 3. OSD Adjustment (SIZE&POSITION)

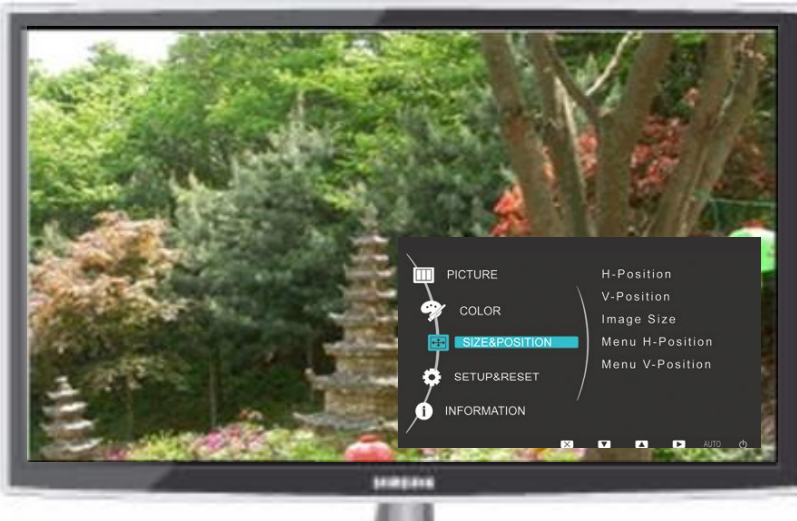

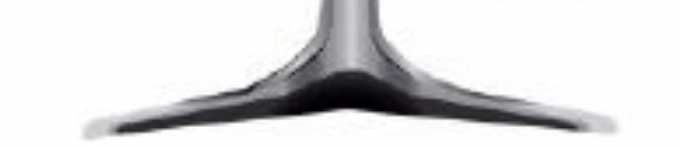

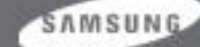

# 3. OSD Adjustment (SIZE&POSITION)

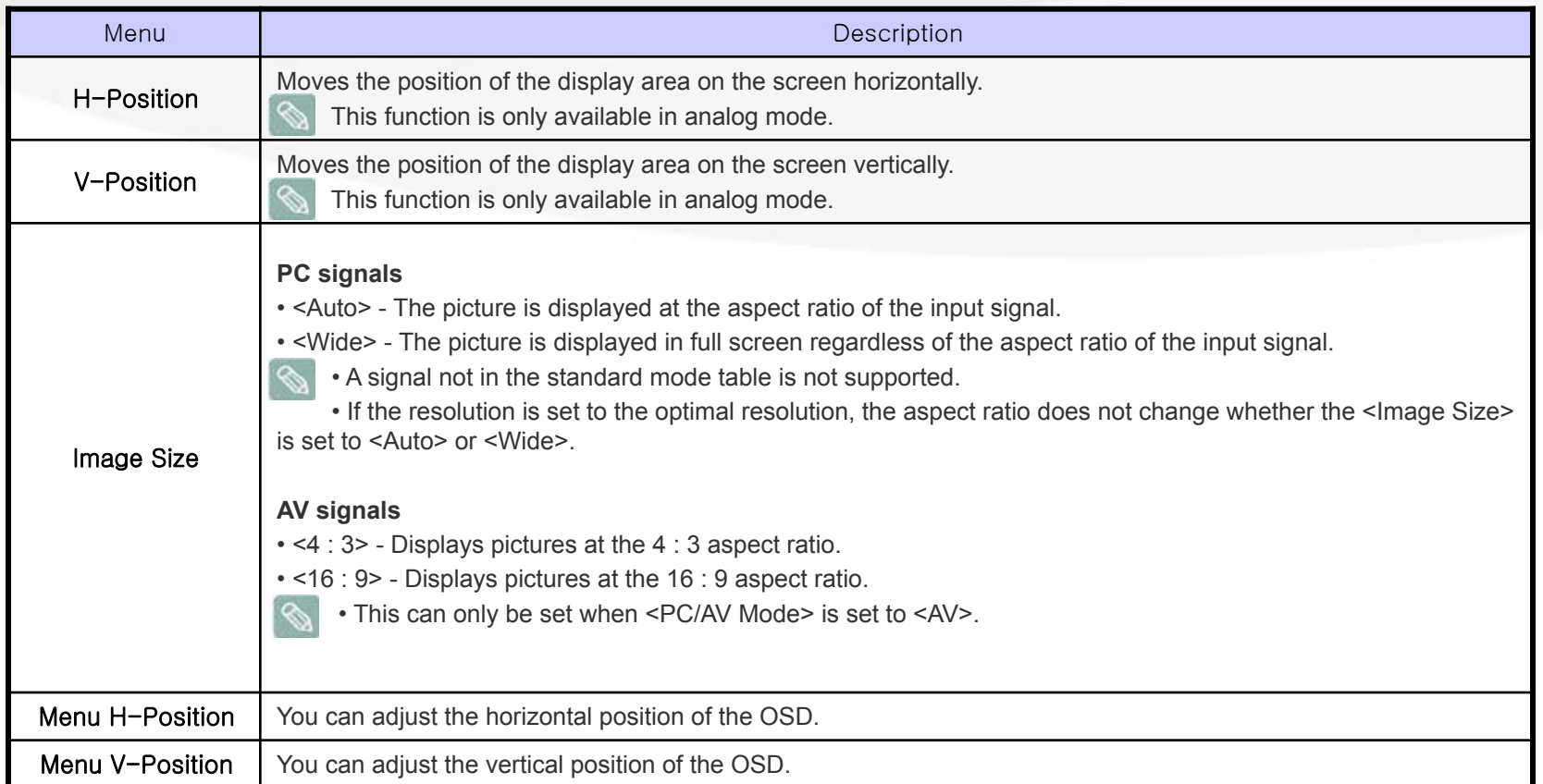

SAMSUNG

# 3. OSD Adjustment (SETUP&RESET)

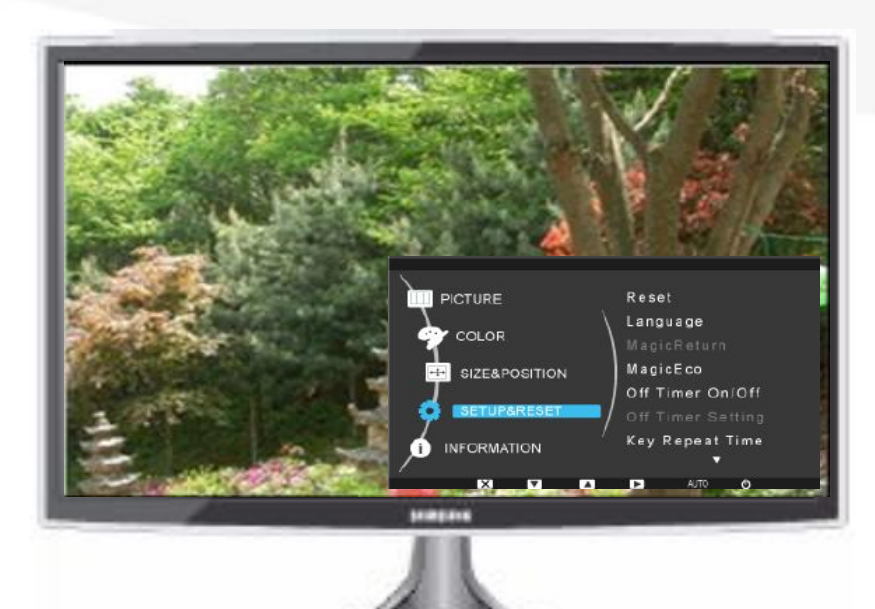

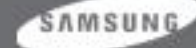

# 3. OSD Adjustment (SETUP&RESET)

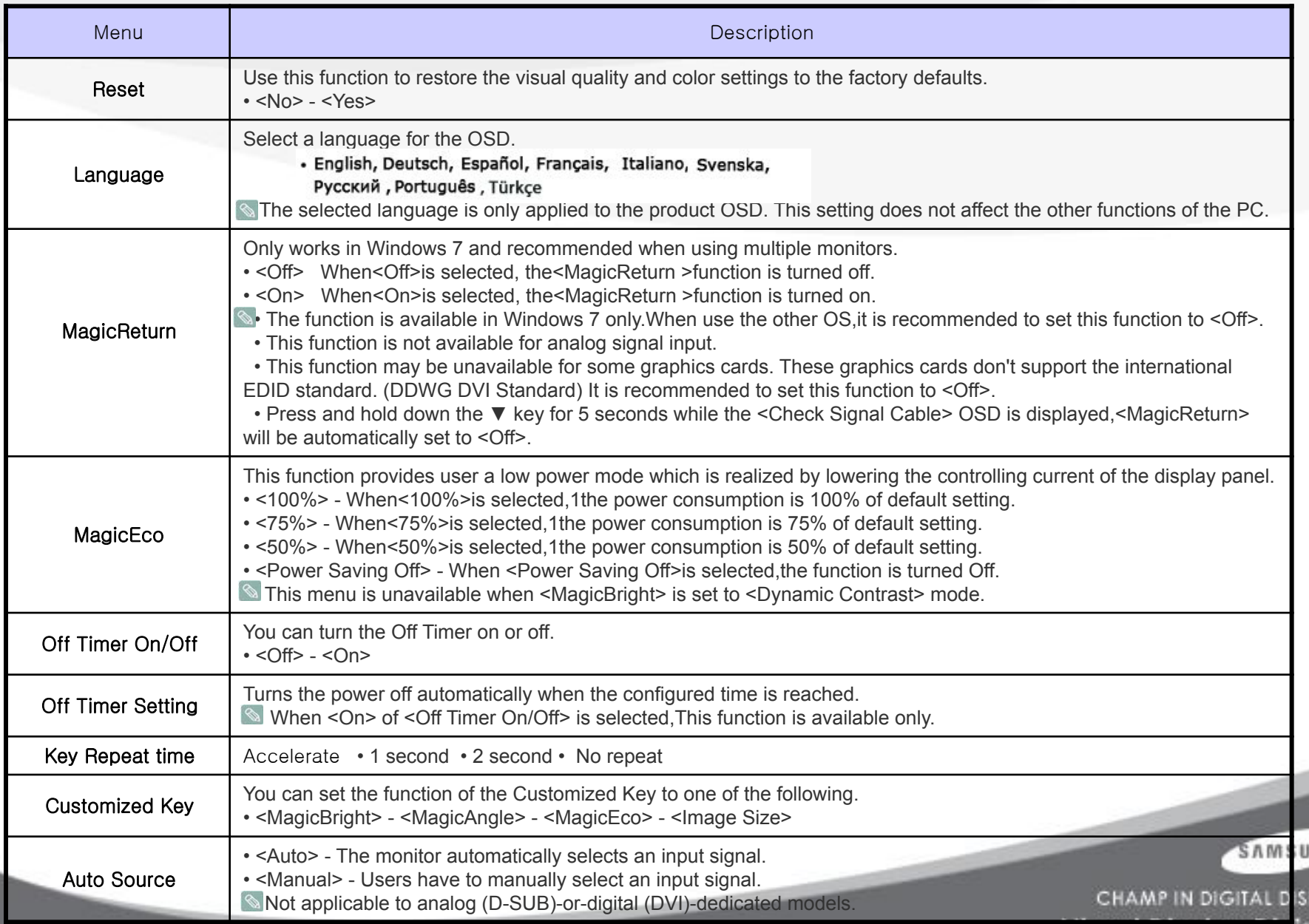

**Visual Display Division** 

NG.

LAY

# 3. OSD Adjustment (SETUP&RESET)

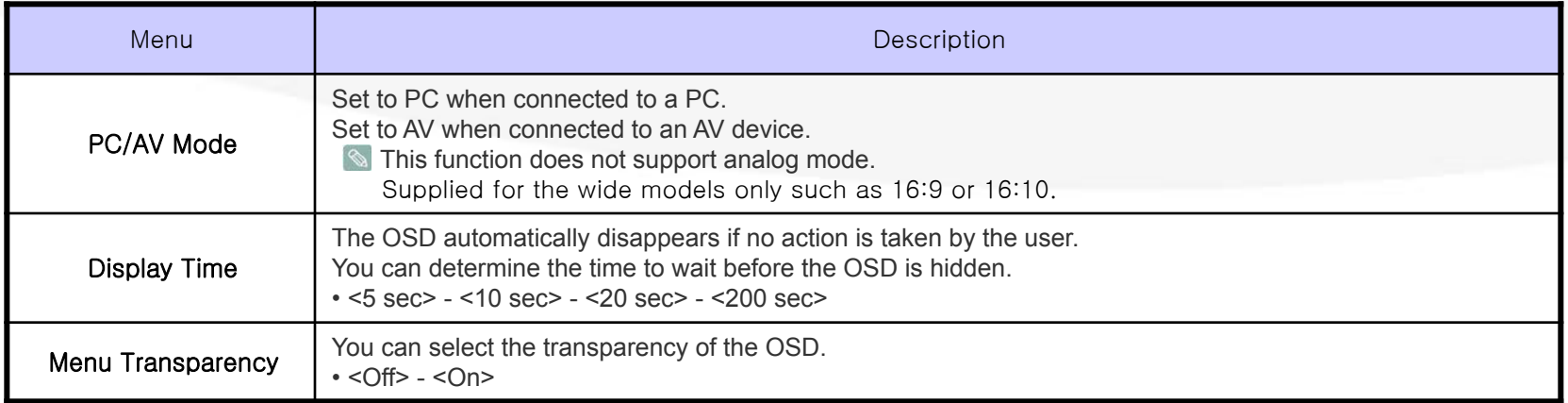

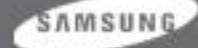

# 3. OSD Adjustment (INFORMATION)

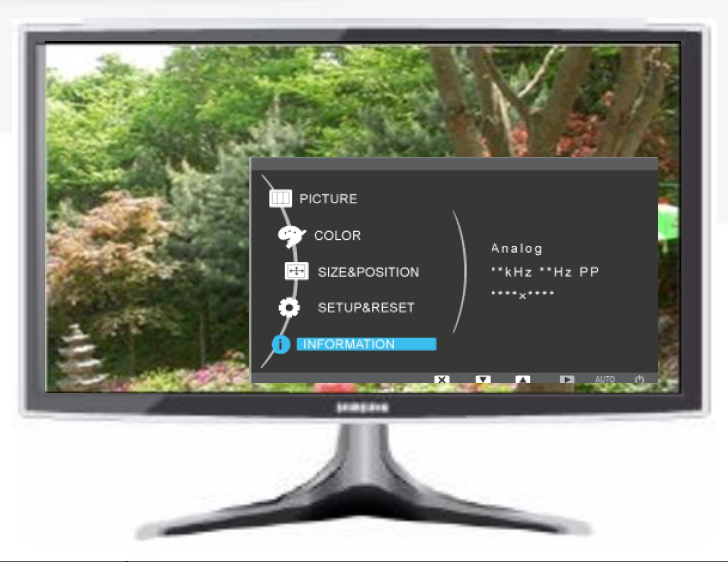

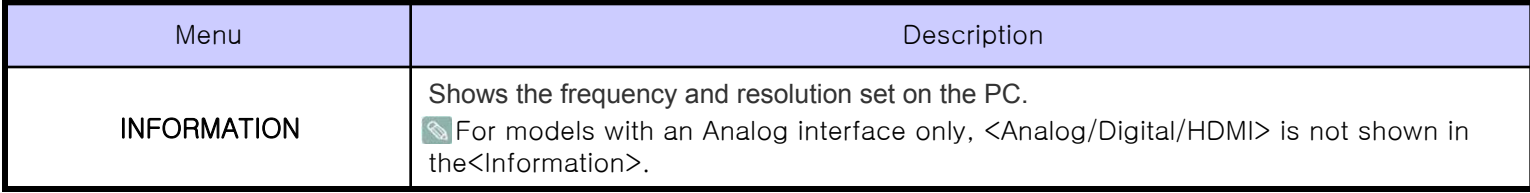

#### OSD Lock

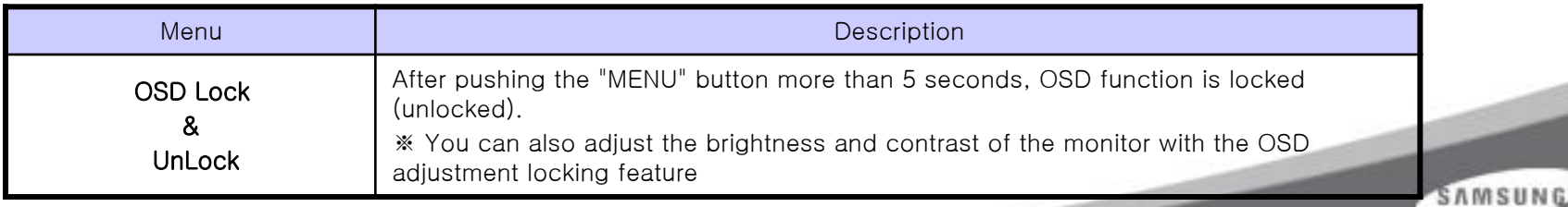

# 3. OSD Adjustment (Factory Factory Mode Mode)

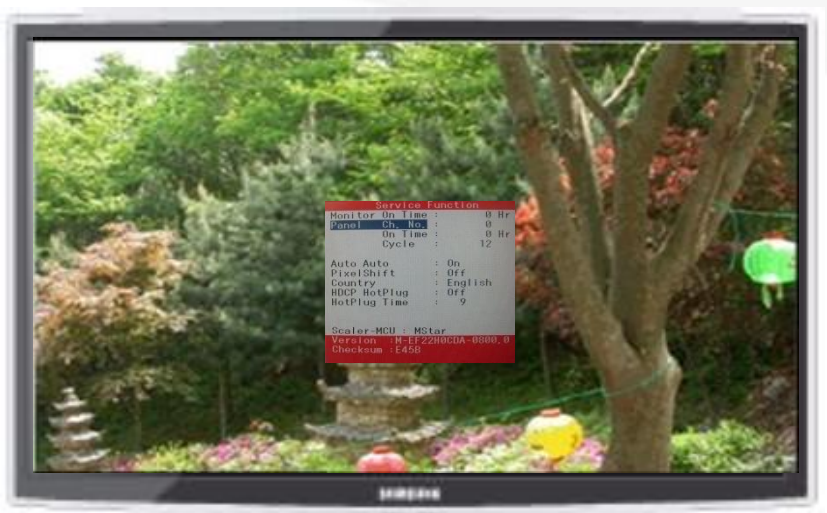

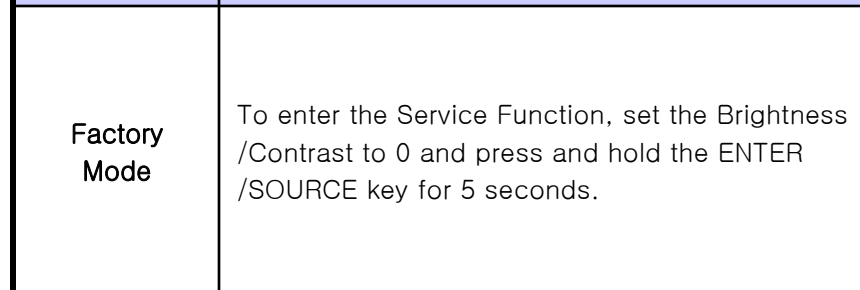

Menu description

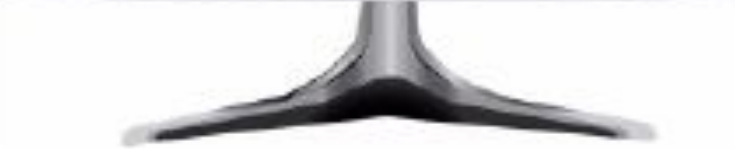

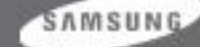

# 4. Product Characteristics

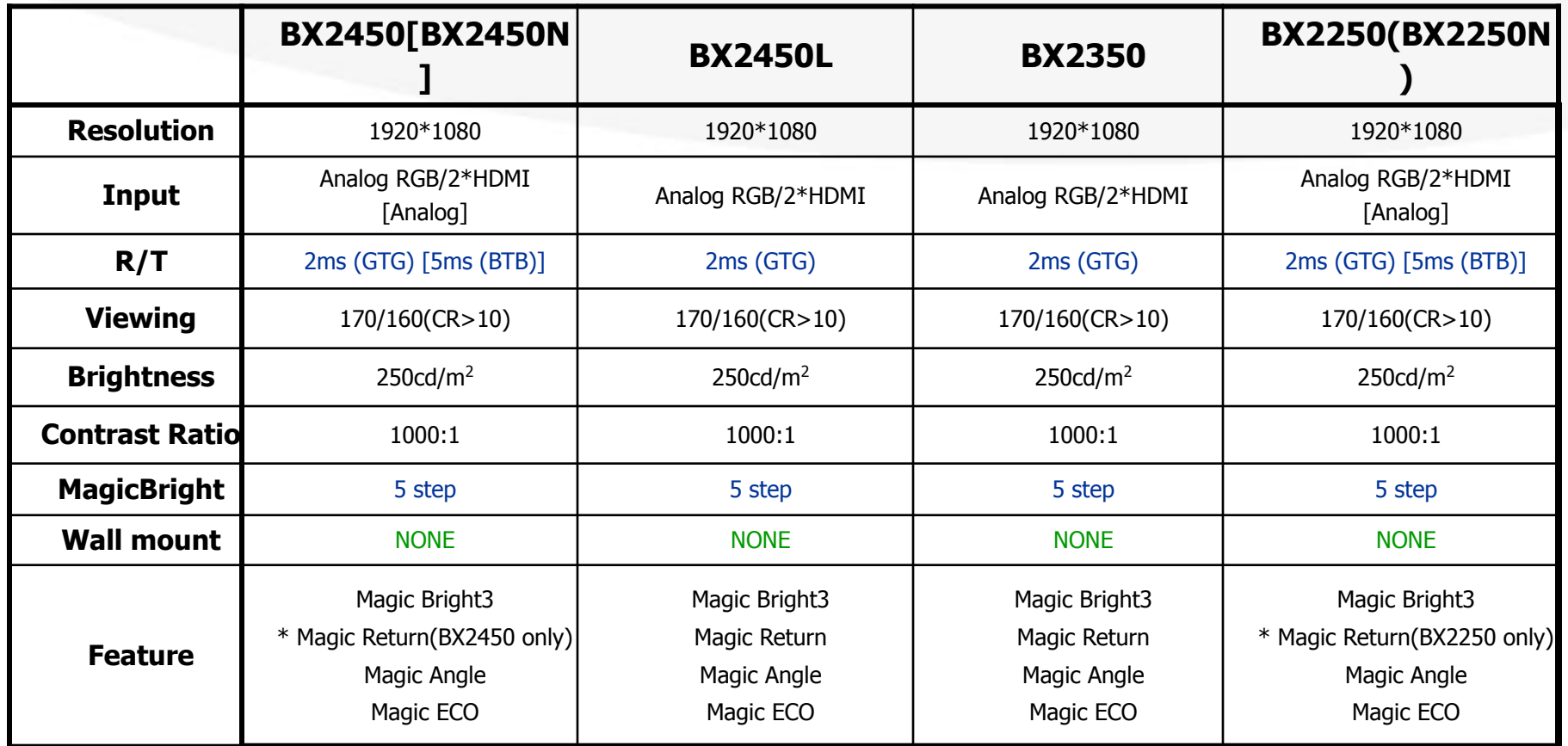

**SAMSUNG** 

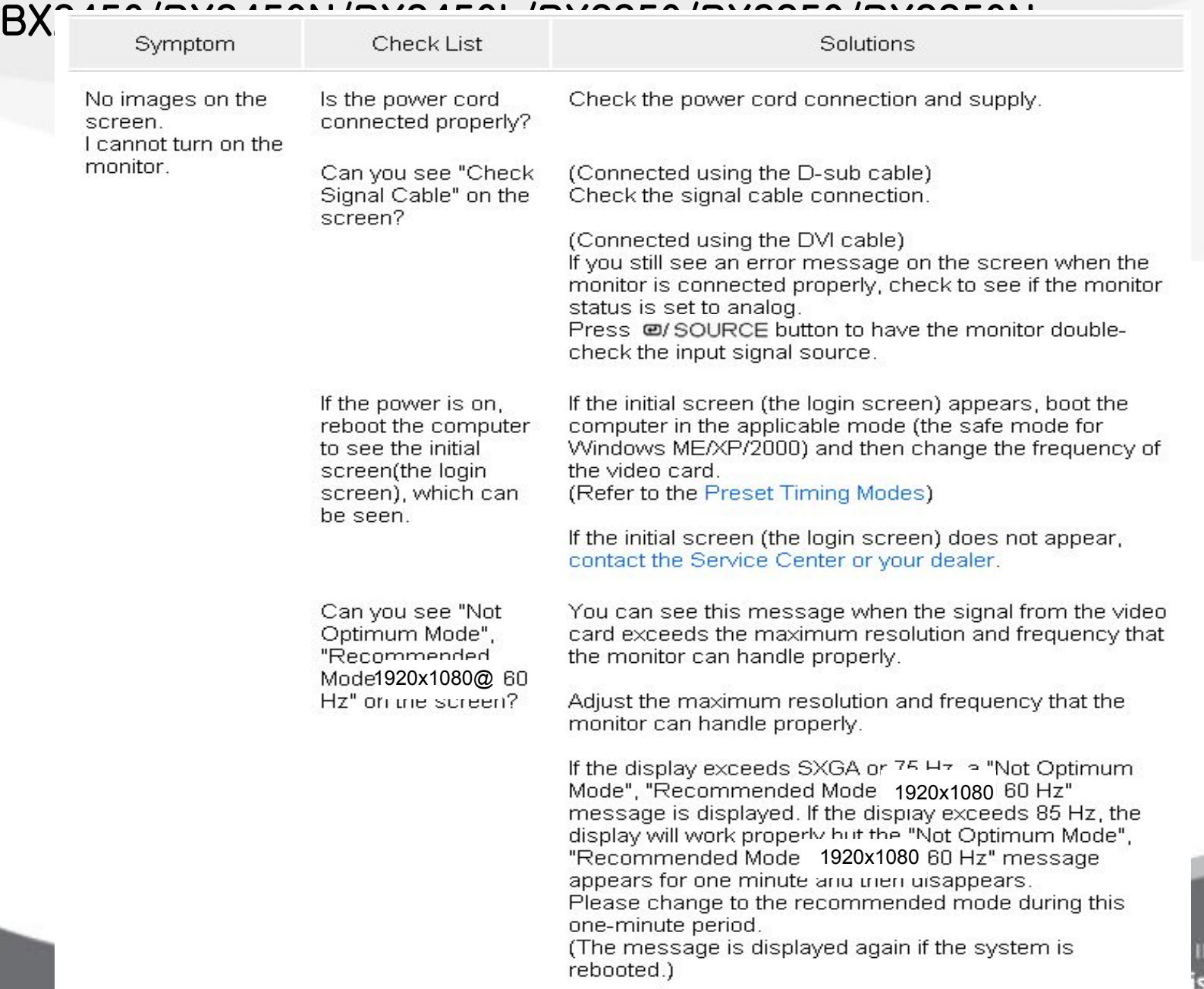

SAMSUNG N DIGITAL DISPLAY splay Division

on the screen. Is the power Press a key on the keyboard to activate the monitor and indicator on the restore the image on the screen. monitor blinking at 1 second intervals? If there is still no image, press the @/SOURCE button. Then press any key on the keyboard again to activate the monitor and restore the image on the screen. You may get a blank screen if you boot the system before Connected using the DVI cable? you connect the DVI cable, or disconnect and then reconnect the DVI cable while the system is running as certain types of graphic cards do not send out video signals. Connect the DVI cable and then reboot the system.

The monitor is in PowerSaver mode.

There is no image

SAMSUNG

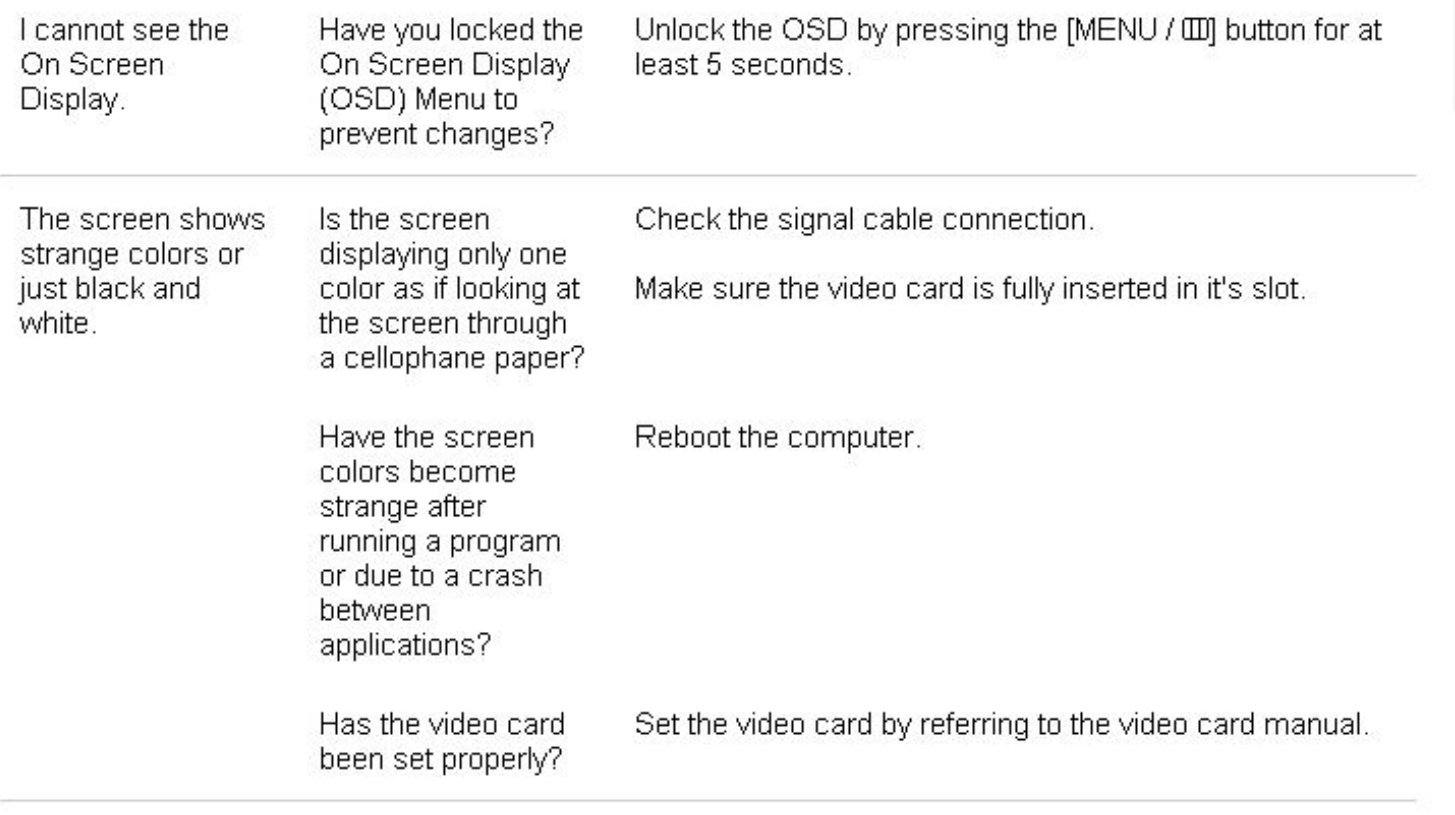

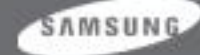

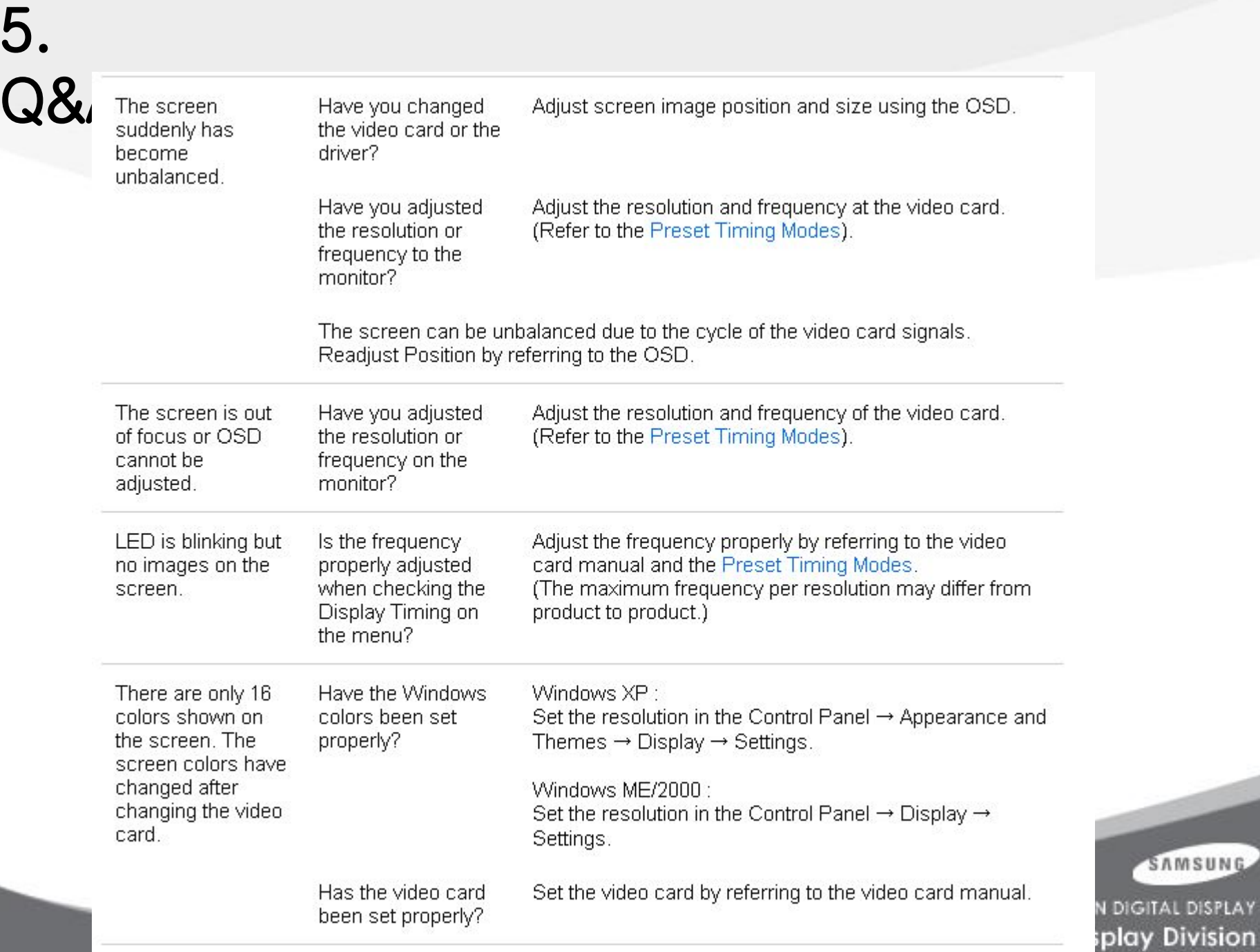

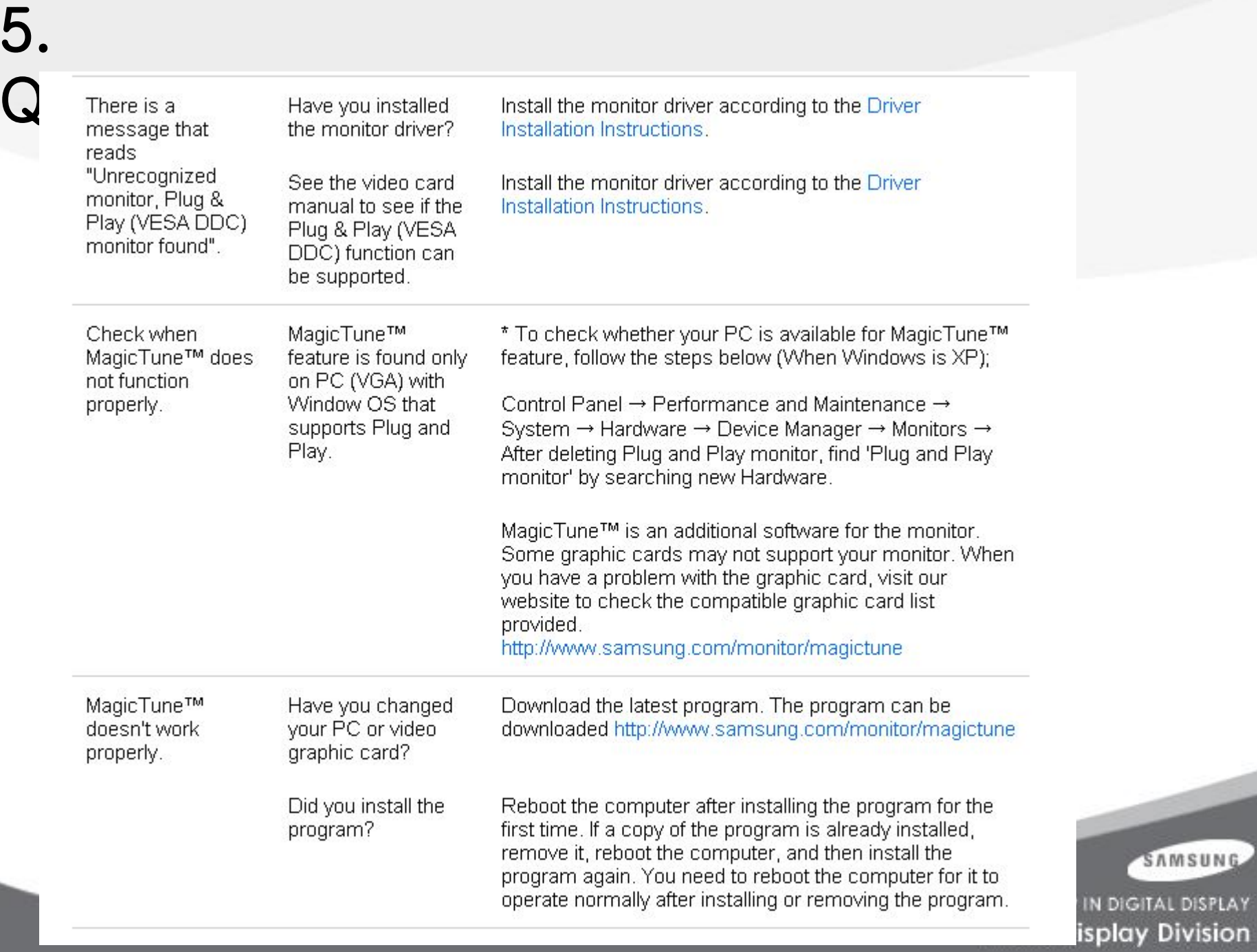

SAMSUNG

#### D Check the following items if there is trouble with the monitor.

- Ø Check if the power cord and the video cables are properly connected to the computer.
- $\mathbf \Omega$ Check if the computer beeps more than 3 times when booting. (If it does, ask the service center to check the main board of the computer.)
- If you installed a new video card or if you assembled the PC, check if the installed the adapter(video)  $\bullet$ driver and the monitor driver.
- **D** Check if the scanning ratio of the video screen is set to between 56 Hz  $\sim$  75 Hz. (Do not exceed 75 Hz when using the maximum resolution.)
- If you have problems in installing the adapter (video) driver, boot the computer in Safe Mode, remove  $\mathbf \Omega$ the Display Adapter at the "Control Panel → System → Device Administrator" and then reboot the computer to reinstall the adapter (video) driver.

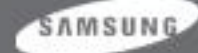

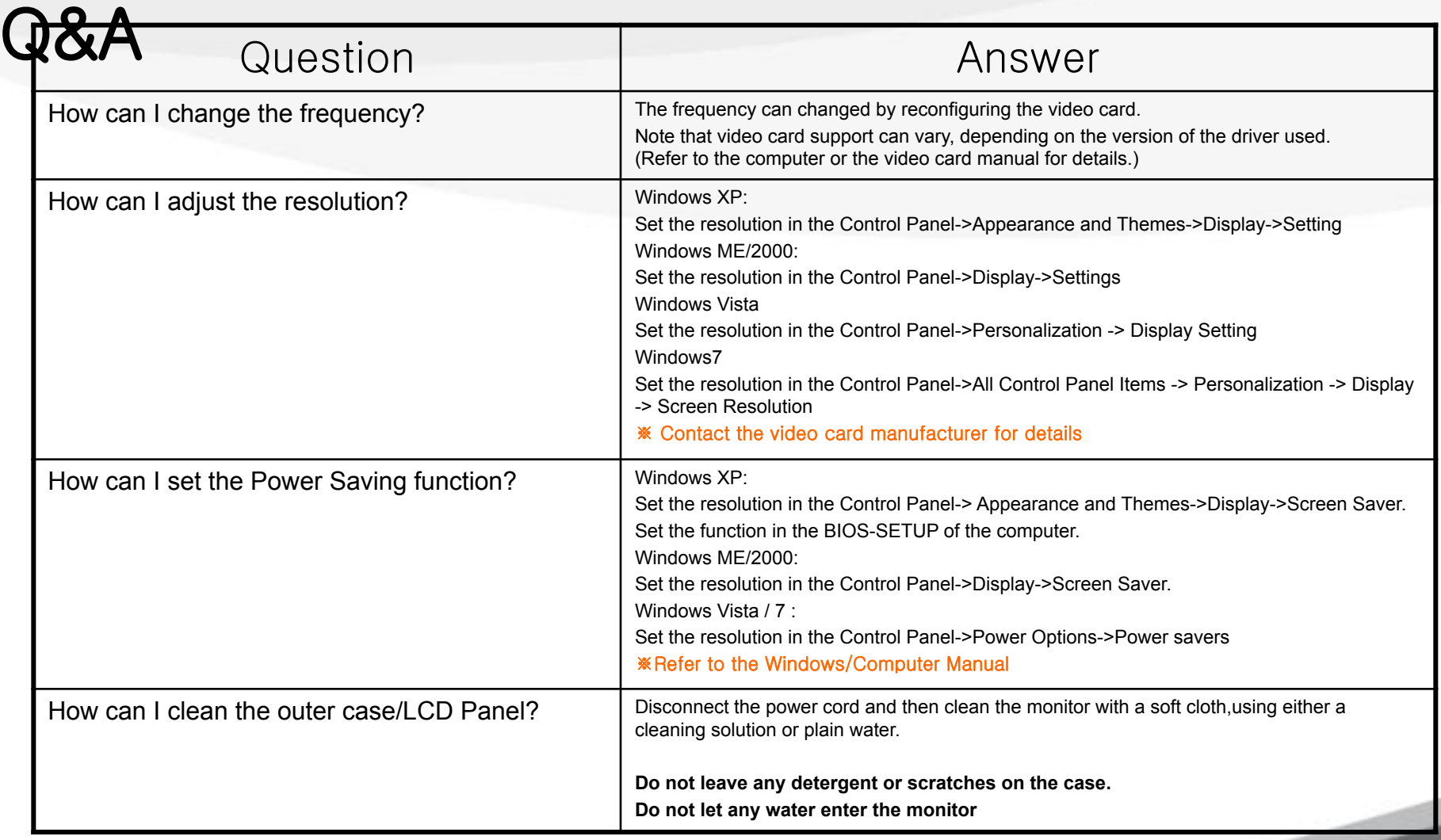

SAMSUNG

Your monitor provides a self test feature that allows you to check whether your monitor is functioning properly.

#### **D** Self-Test Feature Check

- Turn off both your computer and the monitor. 0
- ❷ Unplug the video cable from the back of the computer.
- Turn on the monitor. 6

If the monitor is functioning properly, you will see a box in the illustration below.

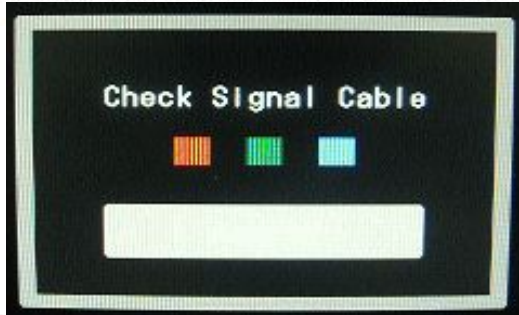

This box appears during normal operation if the video cable becomes disconnected or damaged.

Turn off your monitor and reconnect the video cable; then turn on both your computer and the ω monitor.

If your monitor screen remains blank after using the previous procedure, check your video controller and computer system; your monitor is functioning properly.

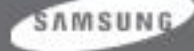

#### 5. Q&A BX2450/BX2450N/BX2450L/BX2350/BX2250/BX2250N

#### **D** Useful Tips **A**

A monitor recreates visual signals received from the computer. Therefore, if there is a problem with the O computer or the video card, this can cause the monitor to become blank, have poor coloring, become noisy, and video mode not supported, etc. In this case, first check the source of the problem, and then contact the Service Center or your dealer.

#### $\Omega$ Judging the monitor's working condition

If there is no image on the screen or a "Not Optimum Mode", "Recommended Mode" 1920X 1080 60Hz" message comes up, disconnect the cable from the computer while the monitor is still powered on.

- If there is a message coming up on the screen or if the screen goes white, this means the monitor is in working condition.
- $\blacktriangleright$  In this case, check the computer for trouble.

SAMSUNG

#### **D** Warning Messages

If there is something wrong with the input signal, a message appears on the screen or the screen goes blank although the power indicator LED is still on. The message may indicate that the monitor is out of scan range or that you need to check the signal cable.

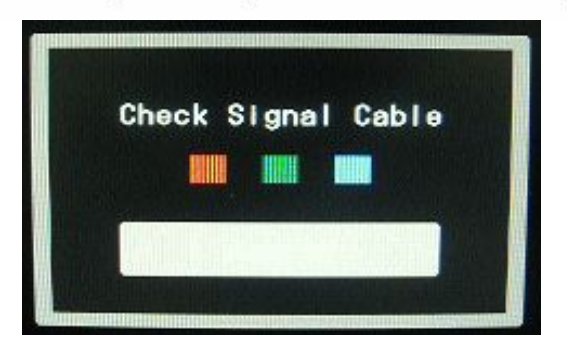

#### **D** Environment **A**

- o The location and the position of the monitor may influence the quality and other features of the monitor.
	- If there are any sub woofer speakers near the monitor, unplug and relocate the woofer to another room.

Remove all electronic devices such as radios, fans, clocks and telephones that are within 3 feet (one meter) of the monitor.

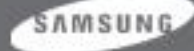

### 5. **Q&TiAing Modes(BX2250)**

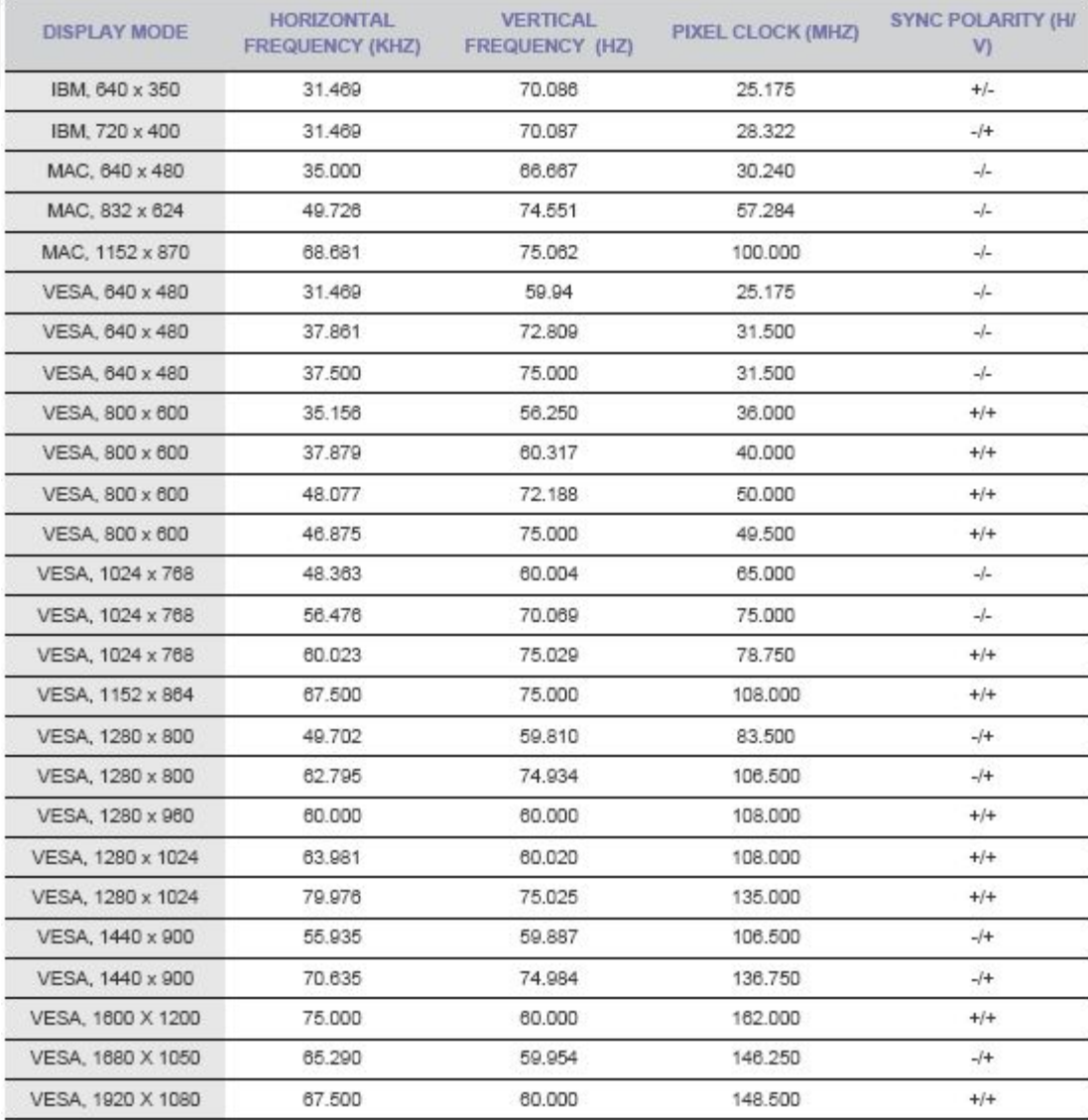

SAMSUNG

## 5. **Preset Times Modes (BX2250N)**

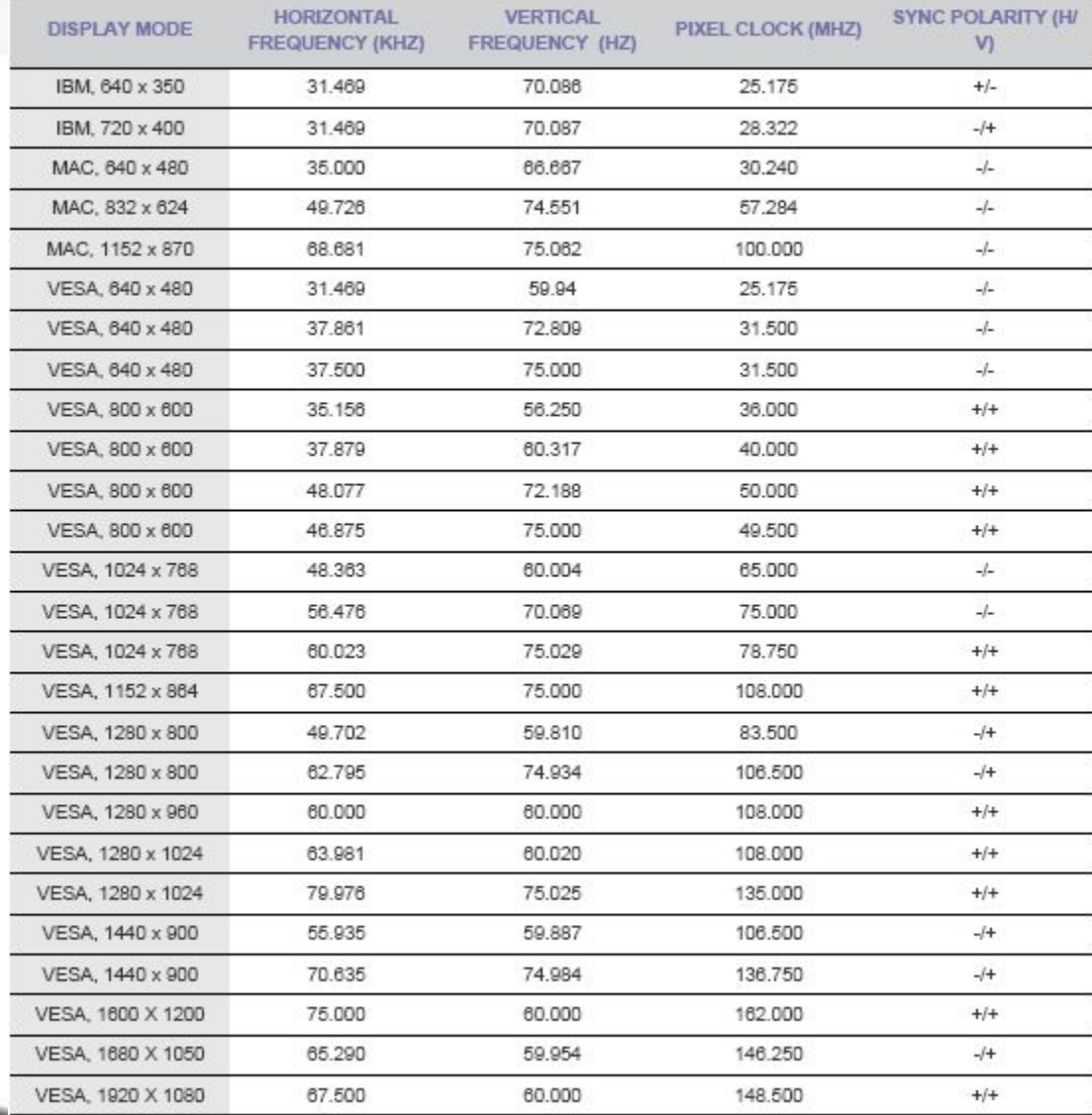

SAMSUNG

## 5. **Q&A** Ting Modes(BX2350)

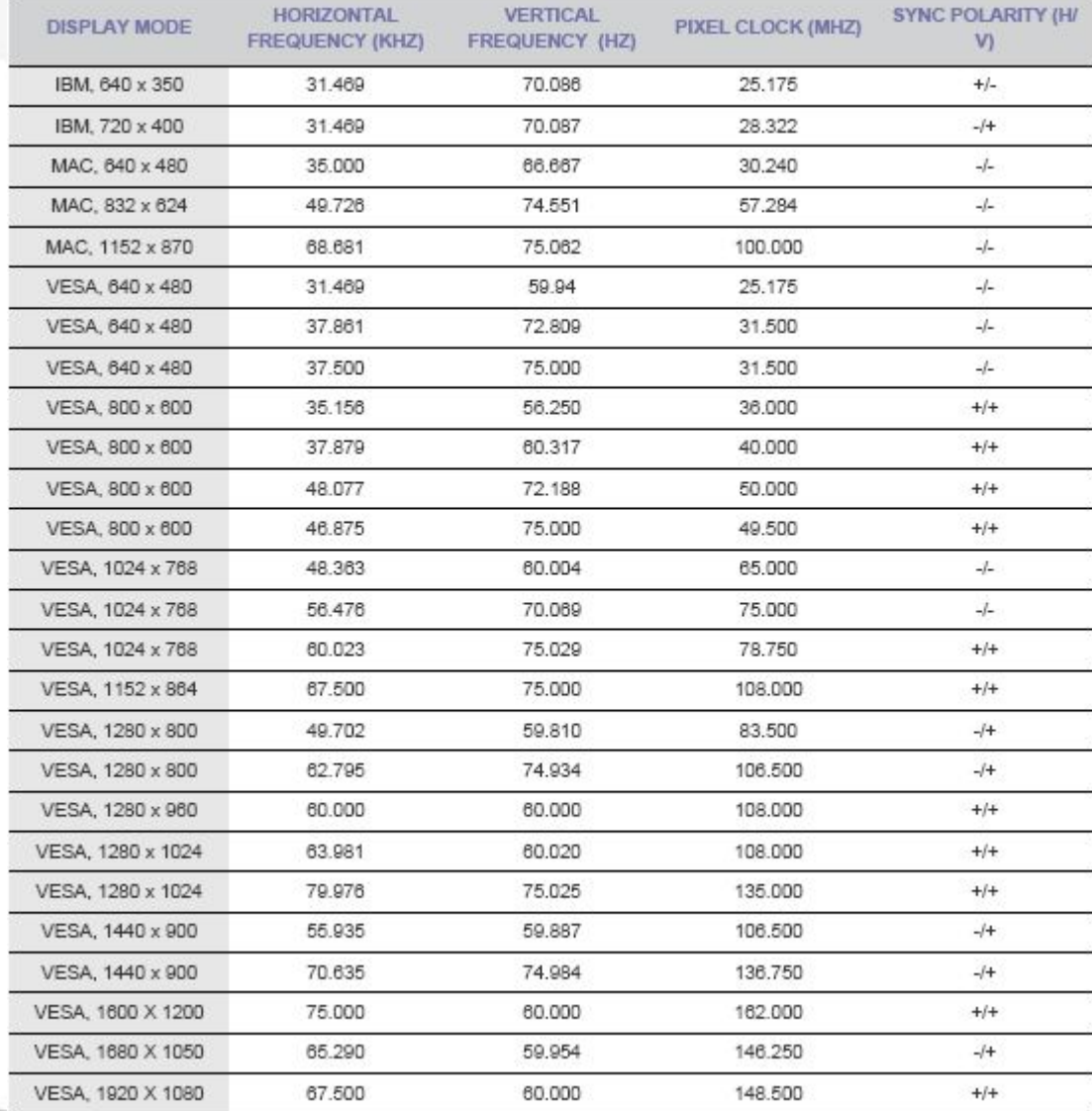

SAMSUNG

## 5. **CO** Timing Modes(BX2450L)

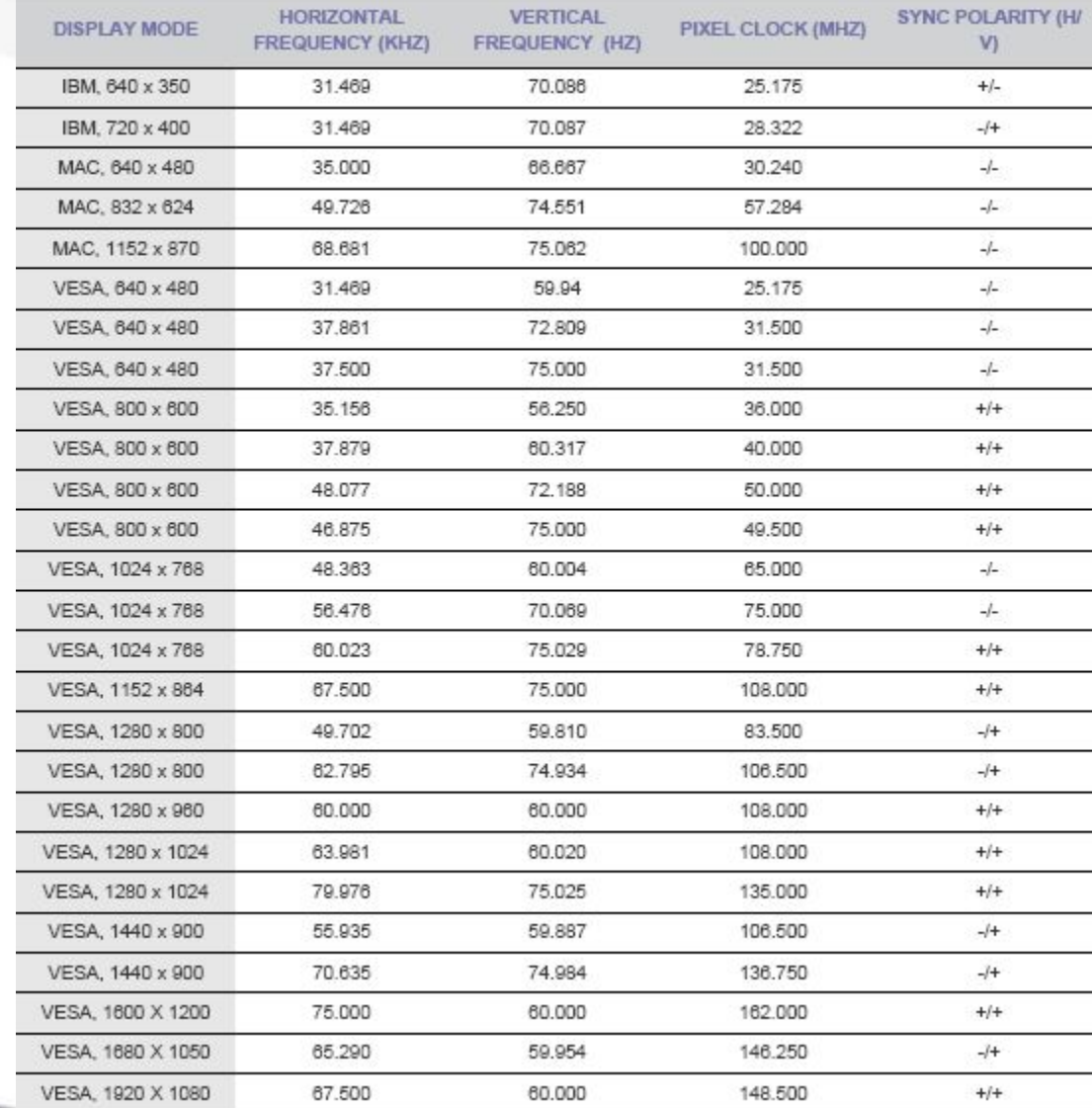

SAMSUNG

## 5. **Q&A** Tip Modes(BX2450)

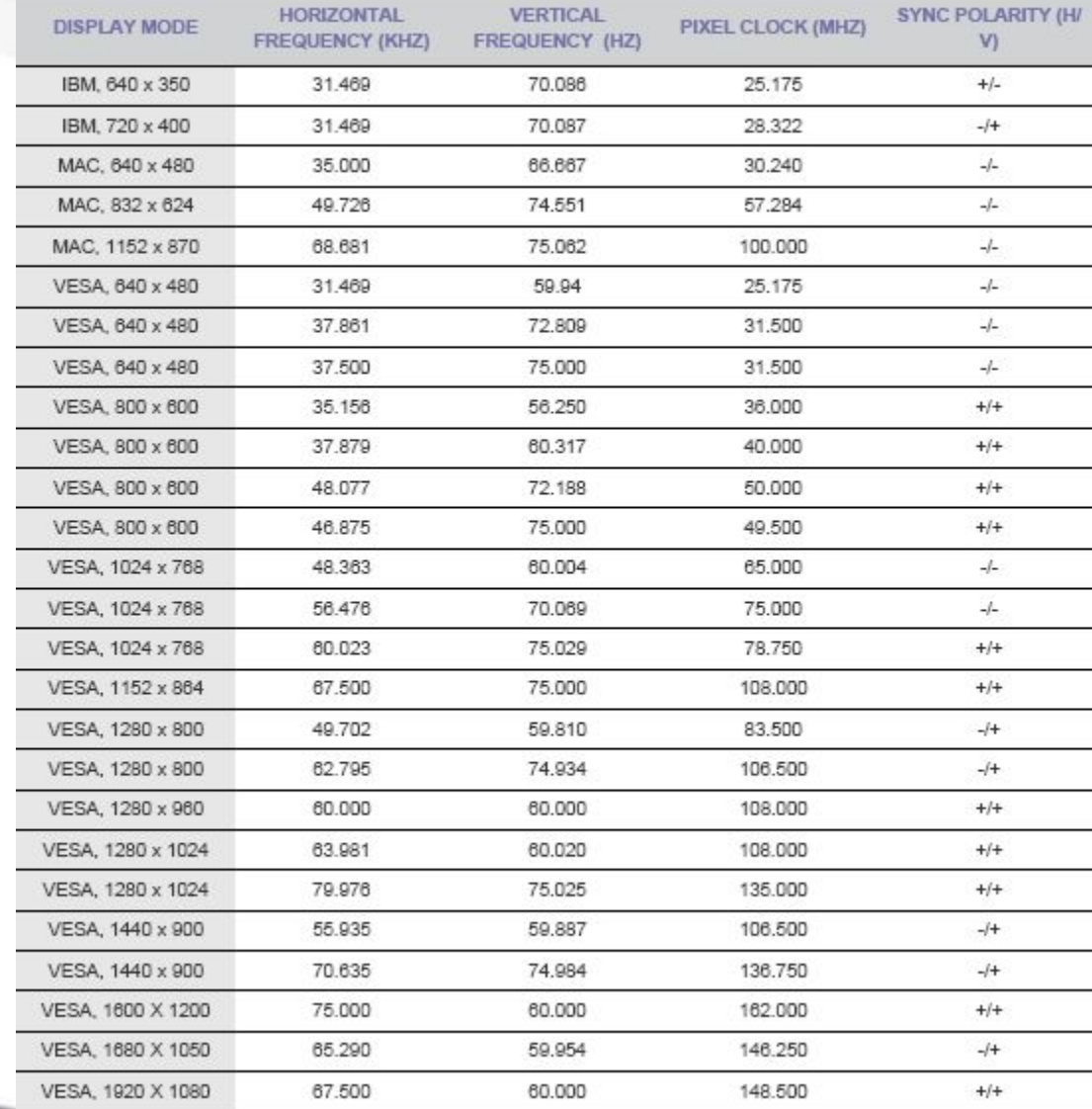

SAMSUNG

## 5. **Preset Timer Modes (BX2450N)**

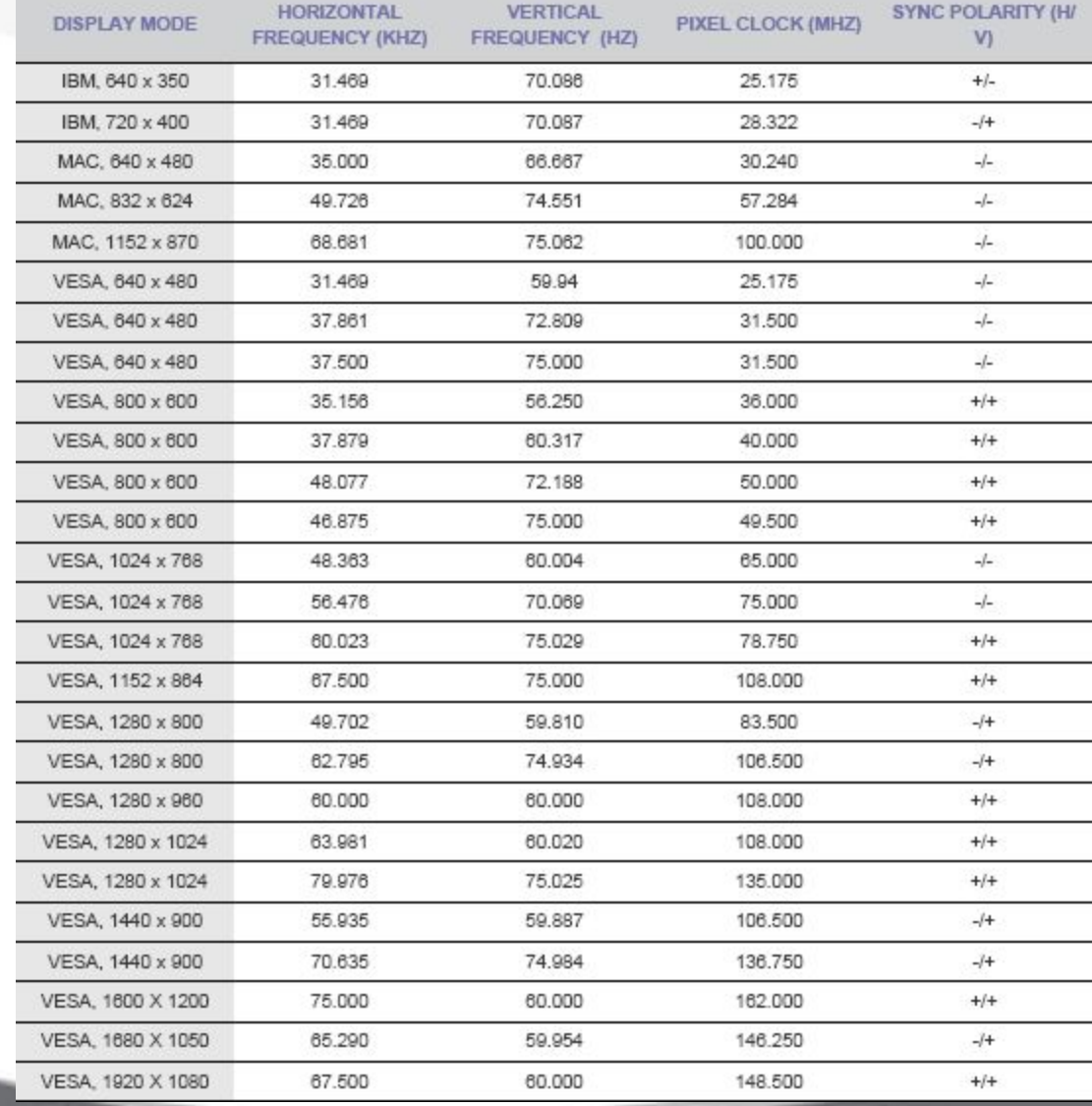

SAMSUNG